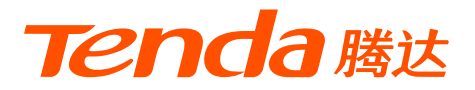

# **快速安装指南**

## AC1200双千兆无线路由器 AC8

**包装清单**

- − 无线路由器×1
- − 电源适配器×1
- − 网线×1
- − 用户手册×1

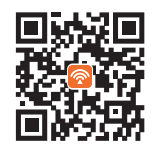

扫码下载Tenda WiFi App 轻松管理路由器

本指南主要介绍设备包装清单、连线/设置上网方法、指示灯/接口/按钮说明、 常见问题及安全信息,若要了解更多功能设置,可访问官网[\(www.tenda.com.cn\)](https://www.tenda.com.cn/default.html) 查看产品使用说明书(Web配置指南)。

### **第一步:从旧路由器导入宽带账号和密码 (若不需要,跳过此步)**

适用场景: 旧路由器的联网方式为宽带拨号。 ·Ö· 提示

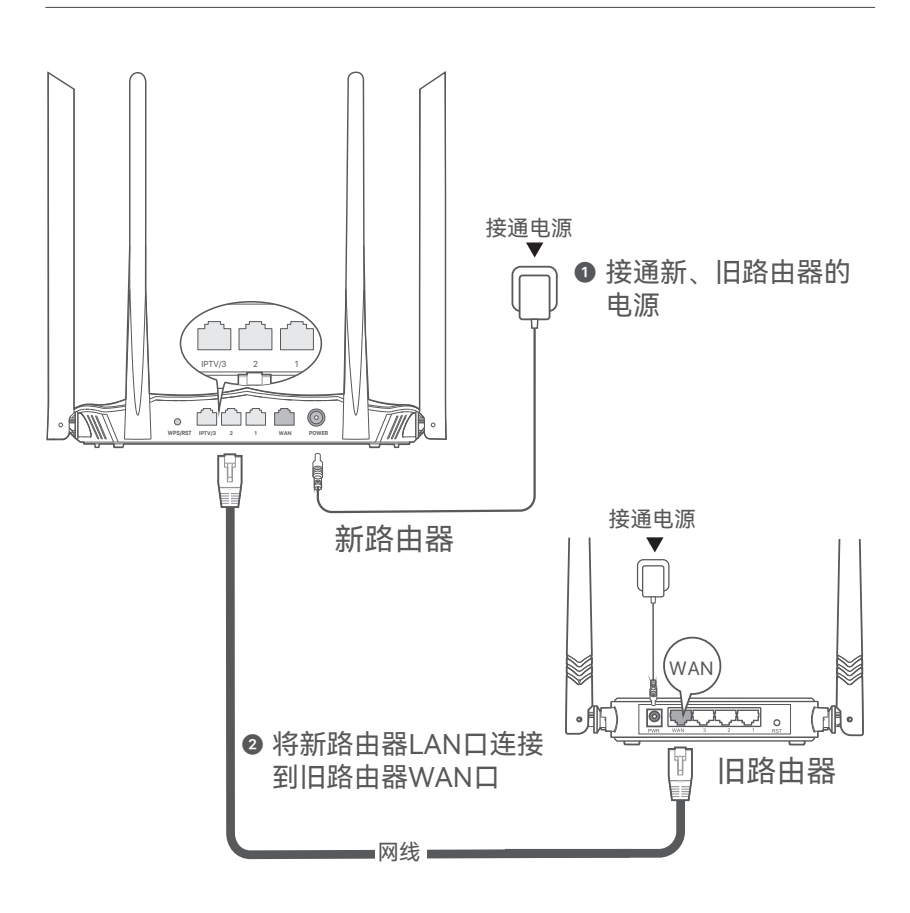

当新路由器指示灯快闪约8秒后,宽带账号和密码成功迁移到新路由器, 此时,可以移除旧路由器。

## **第二步:连接路由器**

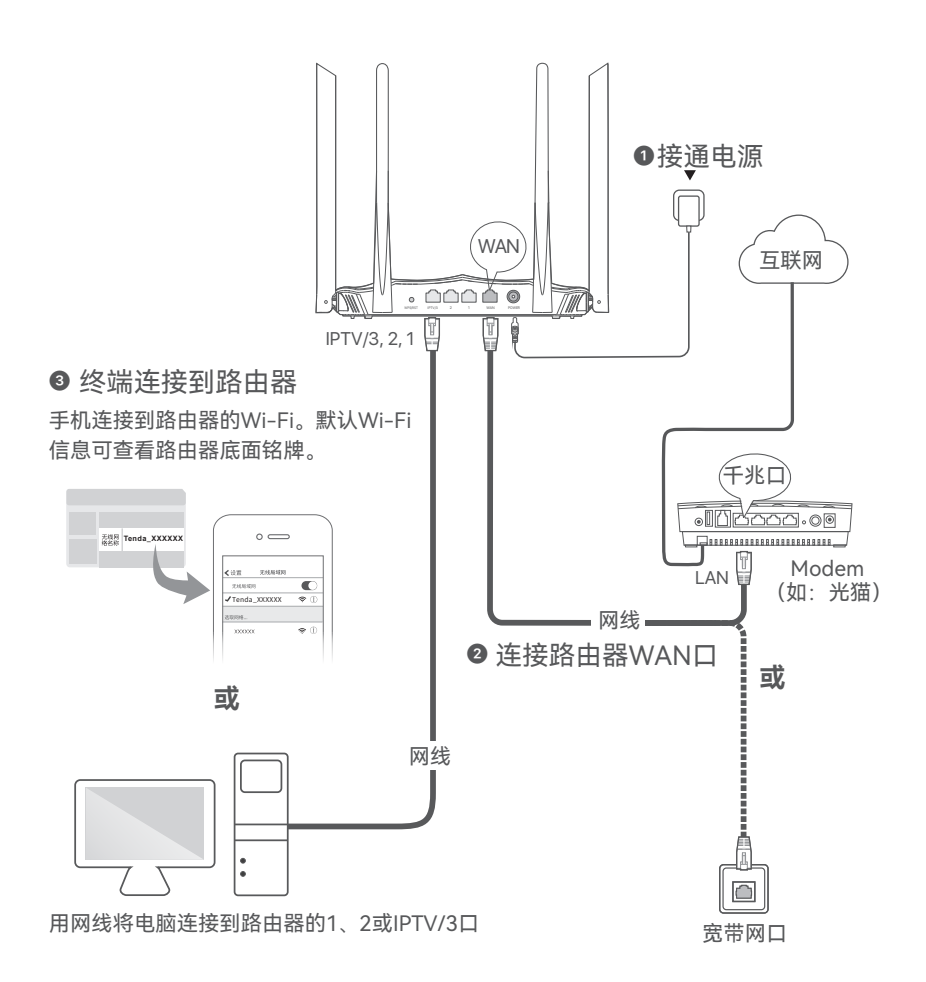

## **第三步:设置路由器联网**

❶ 在已连接到路由器的手机或电脑上,打开浏览器,访问**tendawifi.com** 进入管理页面,点击**开始体验**。

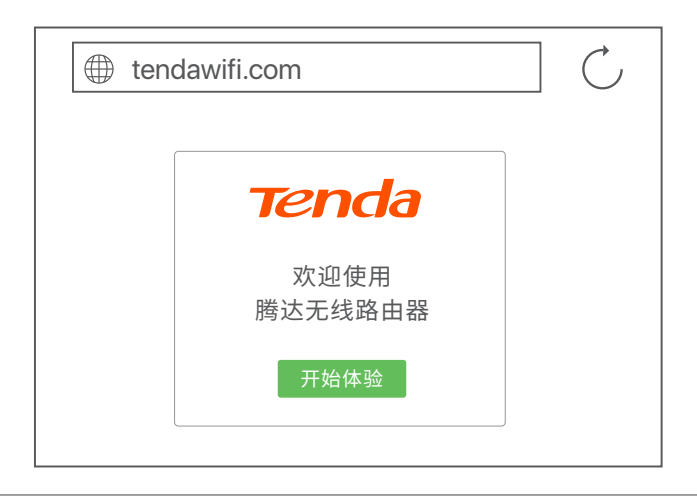

提示

若没有进入路由器管理页面,请参考**常见问题**的**[问1](#page-7-0)**解决。

- 2 路由器会自动检测您的联网方式。(下图以宽带拨号为例)
	- 若已从旧路由器导入宽带账号和宽带密码,直接点击**下一步**。
	- 否则,需要输入宽带账号和宽带密码,点击**下一步**。

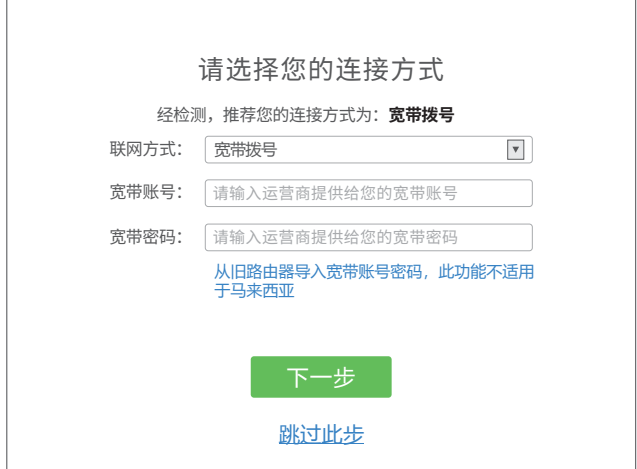

❸ 设置路由器的**无线名称**、**无线密码**和**登录密码**,点击**下一步**。

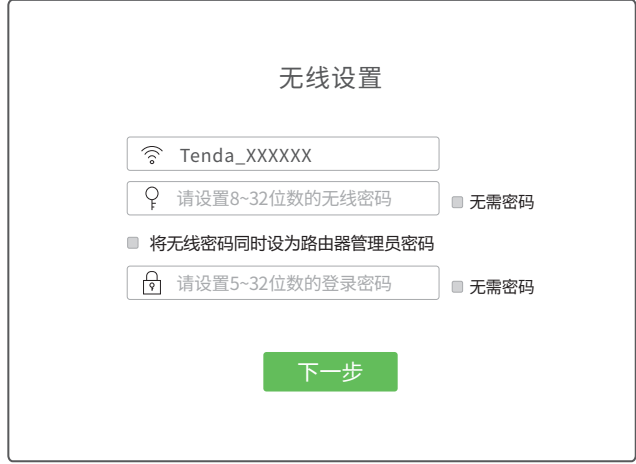

### 提示

− 无线密码:连接路由器无线网络时所使用的密码。

- 登录密码: 登录路由器管理页面时所使用的密码。

**设置完成。**

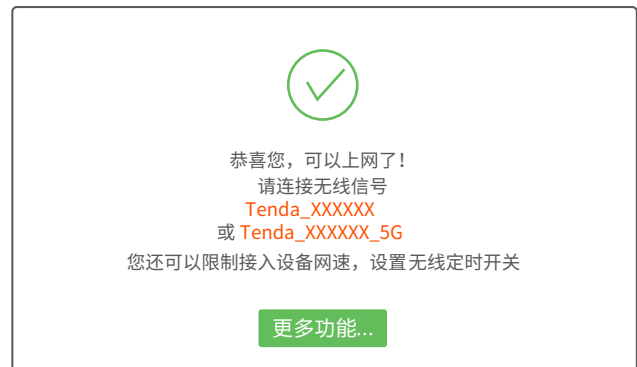

- 无线设备上网:连接页面显示的无线名称,输入无线密码即可。
- 有线设备上网: 用网线将设备(如电脑)连接到路由器的1、2或IPTV/3 口即可。

提示

如果不能上网,请参考**常见问题**的**[问2](#page-7-0)**解决。

# **指示灯/接口/按钮说明**

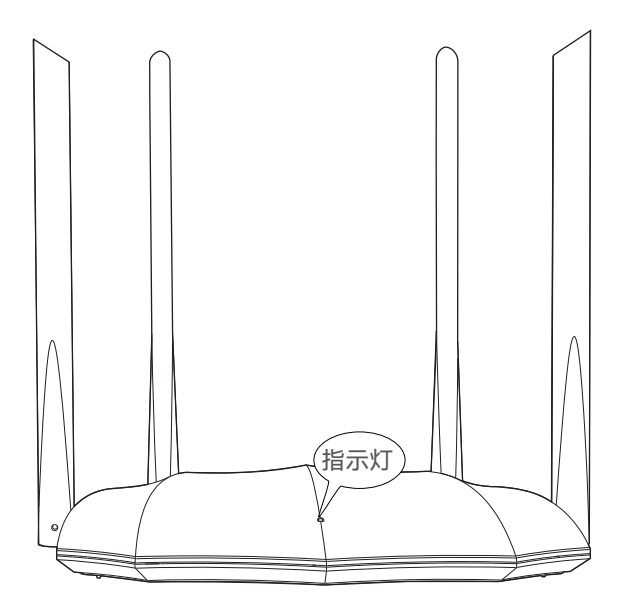

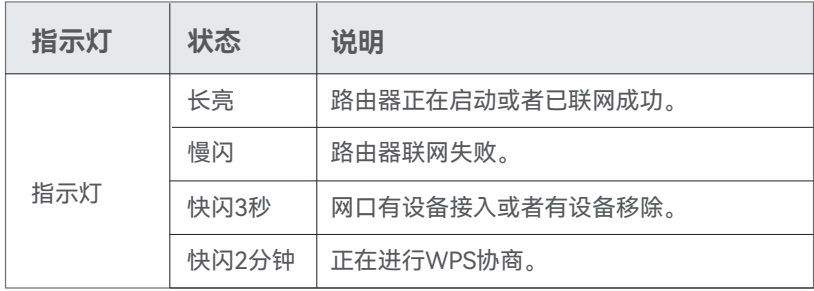

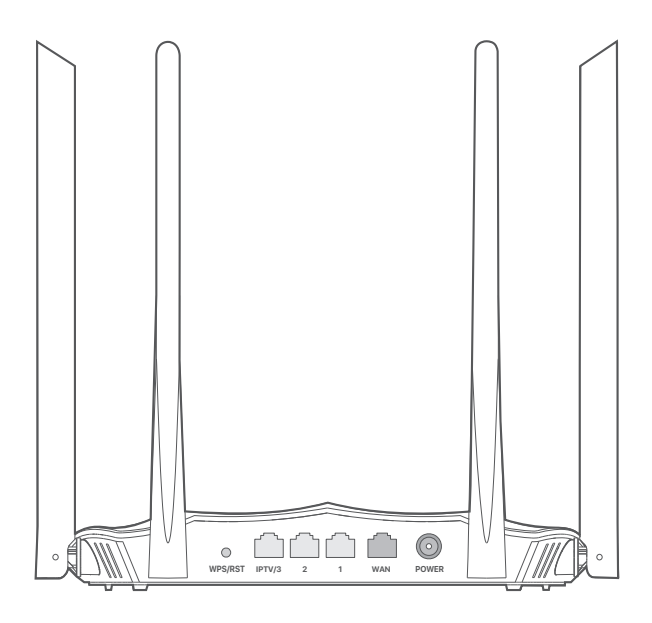

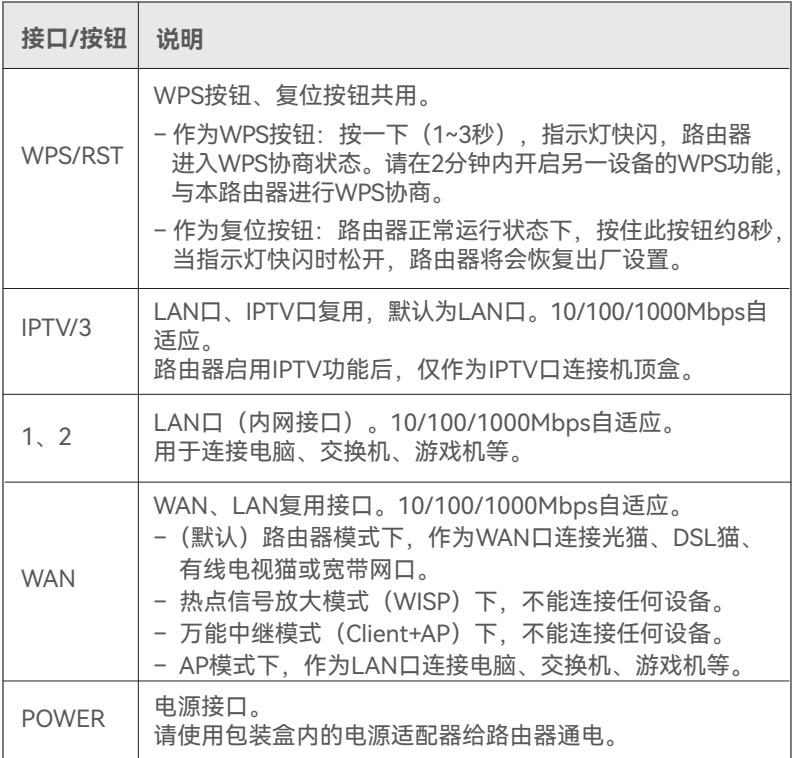

### <span id="page-7-0"></span>**常见问题**

**问1:访问tendawifi.com无法登录到路由器管理页面,怎么办?**

若通过手机等无线设备登录:

- − 请确保已成功连接路由器的Wi-Fi。
- − 使用手机登录时,请确保已关闭手机数据流量。
- 若通过电脑登录:
- − 请在浏览器地址栏(非搜索栏)输入**tendawifi.com**或**192.168.0.1**。
- − 请确保电脑已连接到路由器的1、2或IPTV/3口,且网线连接正常,无松 动现象。
- − 请确保电脑已设为**自动获得IP地址,自动获得DNS服务器地址**。

若经过上述操作仍然无法登录,请参考**问3**将路由器恢复出厂设置后重试。

### **问2:首次使用此路由器时,设置完成后,连接到路由器的手机或电脑不能上网, 怎么办?**

首先,请尝试使用以下方法解决:

- − 确认路由器WAN口已通过网线连接到Modem(如:光猫)或宽带网口。
- − 请登录路由器管理页面,进入**外网设置**页面,确保联网方式和上网参数 正确。

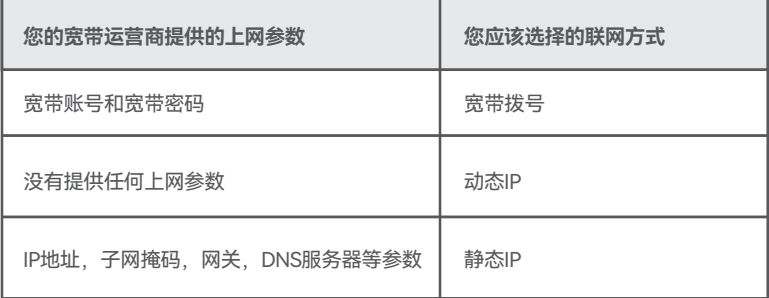

 − 如果联网方式和上网参数正确,但仍然联网失败,请联系您的互联网服务 提供商。

如果仍然不能上网,请参考下文解决。

- − 若是手机等无线设备不能上网:
- 连接Wi-Fi时, 请确认您选择的是正确的无线名称, 且无线密码输入正确 (注意区分大小写)。
- 如果仍然无法上网,请登录到路由器管理页面,进入无线设置>无线名称 **与密码**页面,修改无线名称和无线密码后,重新连接Wi-Fi。
- − 若是通过网线连接到路由器的电脑不能上网:
	- 确保电脑已连接到路由器的1、2或IPTV/3口, 且网线连接正常, 无松动 现象。
- 确保电脑已设为**自动获得IP地址,自动获得DNS服务器地址**。

#### **问3:如何将路由器恢复出厂设置?**

 路由器启动完成状态下,按住机身复位按钮(WPS/RST)约8秒,当指示 灯快闪时松开,路由器将会恢复出厂设置。您可重新对路由器进行设置。

#### **问4:搜索不到路由器的Wi-Fi信号,怎么办?**

 请用网线将电脑连接到路由器的1、2或IPTV/3口,然后登录到路由器管理 页面,进入**无线设置>无线名称与密码**页面,确保:

- − 无线网络已开启。
- − "隐藏网络"未勾选。
- − 无线名称没有包含中文字符。

#### **问5:为什么手机搜索不到路由器的5GHz Wi-Fi信号?**

- − 只有兼容5GHz网络的设备才能搜索到5GHz无线网络。
- − 登录路由器管理页面,确认是否开启了"双频合一"功能,开启后,5GHz 无线网络名称与2.4GHz一致。
- − 如果路由器没有开启"双频合一"功能,且手机可以搜索到其他5GHz无线 网络,请参考**问4**的方法解决。

更多问题请访问腾达官网[\(www.tenda.com.cn\)](https://www.tenda.com.cn/default.html)获取技术支持。

# **安全信息**

在使用和操作本设备前,请阅读并遵守以下注意事项,以确保设备性能稳定, 并避免出现危险或非法情况。

- − 请勿在禁止使用无线设备的场所使用本设备。
- − 采用桌面安装时,需将设备放置于平稳的表面。
- − 如果采用壁挂安装,需自备2颗膨胀螺管和2颗螺钉。推荐规格——膨胀螺管
- :高6.6mm,内径2.4mm,长度26.4mm;螺钉:PA3\*14mm,头径5.2mm。
- − 工作环境:温度:0℃~40℃;湿度:(10~90)%RH,无凝结。
- − 存储环境:温度:-40℃~70℃;湿度:(5~90)%RH,无凝结。
- − 请使用包装配套的电源适配器。
- − 电源插头作为断开电源的装置。
- − 电源插座应安装在设备附近并易于触及。
- − 确保设备远离水、火、强电场、强磁场、易燃易爆物品。
- − 雷雨天气或长期不用时,请拔下本设备电源及所有线缆。
- − 若电源插头或电源线已损坏,请勿继续使用。
- − 若设备出现冒烟、异响、有异味等异常现象,请立刻停止使用并断开电源, 拔出连接在设备上的所有线缆,并联系售后。
- − 请勿擅自拆卸或改装本设备及配件,否则该设备及配件将不予保修,也可能 发生危险。

若您需要咨询人工客服、查看安装视频、了解设备使用小技巧等,建议关 注腾达微信公众号。

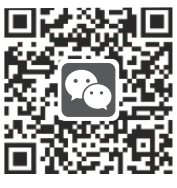

腾达微信公众号

若您想了解产品最新资讯、优惠活动或加入粉丝俱乐部,建议关注腾达官 方微博。

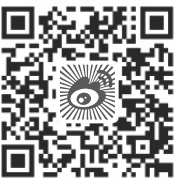

腾达官方微博

若需要获取更多信息,请访问腾达官方网站。

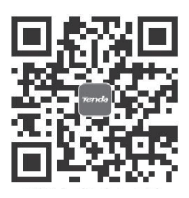

腾达官方网站

#### V1.0 保留备用

### **版权所有©2022深圳市吉祥腾达科技有限公司。保留一切权利。** 由于产品版本升级或其它原因,本文档内容会不定期更新。 文中所有信息仅作为使用指导,不构成任何形式的担保。

微信公众号人工服务时间:周一至周日 9:00~21:30 (节假日除外)

热线服务时间:周一至周日 上午9:00~12:00 下午13:30~18:00 (节假日除外)

技术支持热线:400-6622-666

技术支持邮箱: tenda@tenda.com.cn

网址:www.tenda.com.cn

地址:深圳市南山区西丽中山园路1001号TCL高新科技园E3栋6~8层

深圳市吉祥腾达科技有限公司